# Dépannage de Device Insights et de Secure Endpoint Integration Ī

## **Contenu**

**Introduction** Conditions préalables Conditions requises Components Used Informations générales **Dépannage** Ajout du module Secure Endpoint Vérifier la connectivité Non-concordance des numéros de périphériques Problèmes de navigateur Problèmes multiorganisations Journaux HAR Informations connexes

## Introduction

Ce document décrit les étapes pour configurer l'intégration et dépanner l'intégration de Device Insights et Secure Endpoint.

# Conditions préalables

### Conditions requises

Aucune spécification déterminée n'est requise pour ce document.

### Components Used

Ce document n'est pas limité à des versions de matériel et de logiciel spécifiques.

The information in this document was created from the devices in a specific lab environment. All of the devices used in this document started with a cleared (default) configuration. Si votre réseau est en ligne, assurez-vous de bien comprendre l'incidence possible des commandes.

# Informations générales

SecureX Device Insights fournit une vue unifiée des périphériques de votre entreprise et consolide les inventaires à partir de sources de données intégrées, telles que Secure Endpoint.

Grâce à Device Insights, les informations provenant de toutes les sources sont consolidées et

affichées dans Device Insights au sein de SecureX, de manière plus simple pour afficher toutes les informations de vos périphériques de manière holistique et analyser les périphériques de votre portefeuille de sources de données plus efficacement.

Une fois activé, Device Insight est prêt à extraire automatiquement l'inventaire et les données des périphériques des modules que vous avez intégrés à SecureX. Par conséquent, si vous disposez déjà de modules intégrés à SecureX, il n'est pas nécessaire de les supprimer ou de les ajouter à nouveau pour bénéficier de cette fonctionnalité.

Si vous voulez en savoir plus sur la configuration, veuillez consulter les [modules de configuration](https://securex.us.security.cisco.com/help/securex/topic/configure-modules) [Cisco SecureX](https://securex.us.security.cisco.com/help/securex/topic/configure-modules) pour plus de détails.

## Dépannage

Cette section fournit des informations que vous pouvez utiliser pour dépanner votre configuration.

#### Ajout du module Secure Endpoint

L'utilisateur qui active le module doit disposer de droits d'administrateur pour intégrer les ● produits.

Note: Si vous intégrez une nouvelle source, vous devez soit synchroniser manuellement, soit attendre que la synchronisation automatique se produise avant de voir les périphériques qui signalent dans l'inventaire.

#### Vérifier la connectivité

Afin d'autoriser les connexions d'API, assurez-vous que les noms de domaine complets suivants sont autorisés dans votre environnement.

- api.amp.cisco.com
- api.apic.amp.cisco.com
- api.eu.amp.cisco.com

User Postman pour tester la connectivité

https://<FQDN régional de l'API AMP>/v1/computers

https://< FQDN régional de l'API AMP>/v1/computers/< GUID du connecteur>

https://api.amp.cisco.com/v1/computers/(:connector\_guid) GET

Note: Secure Endpoint utilise l'authentification de base comme méthode d'autorisation.

#### Non-concordance des numéros de périphériques

• Device Insights stocke les informations des 90 derniers jours, mais Secure Endpoint les stocke à partir de 30 jours. Si le nombre de périphériques ne correspond pas, vérifiez que le dernier ordinateur détecté ne dispose pas de plus de 90 jours.

Vérifiez que la console Secure Endpoint ne comporte pas de connecteurs dupliqués à l'origine ● de la non-correspondance sur les deux consoles.

Scénario 1. Aucun Webhook enregistré

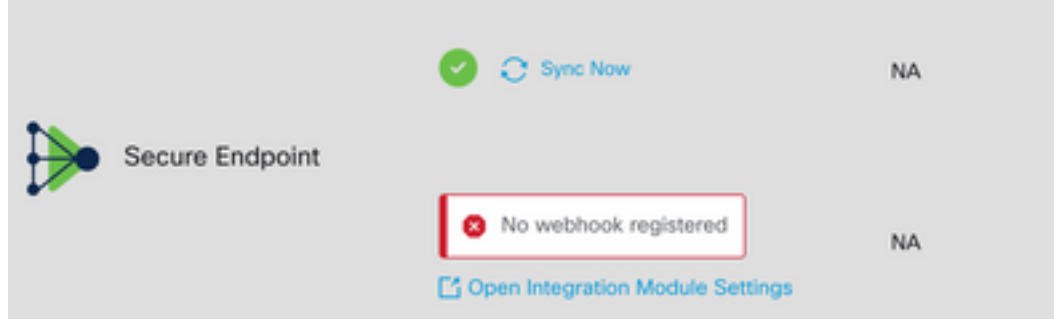

Accédez à Source Setting, puis cliquez sur le bouton Register Webhook. Une fois la demande effectuée, l'état Webhook s'affiche comme indiqué dans l'image.

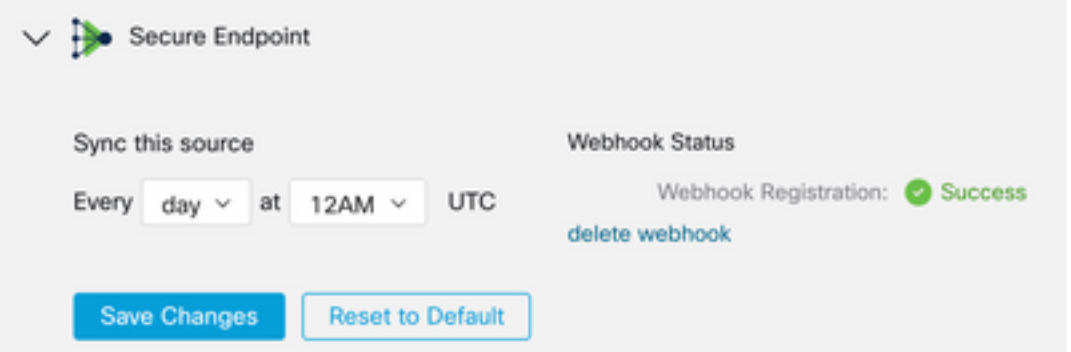

Scénario 2. Erreurs HTTP.

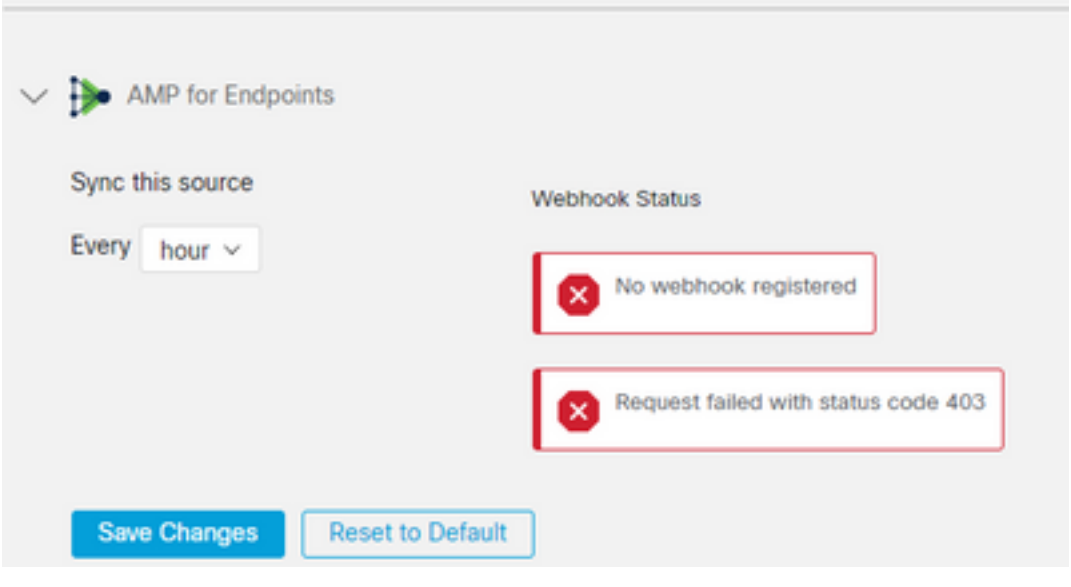

- 400 Demande incorrecte
- 401 Non autorisé
- 403 Interdit

#### 404 - Méthode non autorisée

Pour les erreurs HTTP, vérifiez les informations d'identification API configurées, assurez-vous que les informations collectées correspondent aux informations collées dans la configuration du module sur SecureX.

#### Problèmes de navigateur

Lorsque des données erronées sont affichées dans Device Insights, testez dans un autre navigateur ou une fenêtre privée pour supprimer le cache du navigateur erroné ou obsolète.

#### Problèmes multiorganisations

Le module d'intégration Secure Endpoint utilise le bouton Enable. De ce fait, Secure Endpoint ne peut désormais être lié qu'à une seule console Secure Endpoint, mais vous pouvez toujours avoir plusieurs modules Secure Endpoint liés sous un seul SecureX si vous êtes l'administrateur de ces organisations. En d'autres termes, si vous êtes administrateur dans plusieurs organisations Secure Endpoint, vous pouvez lier toutes ces organisations via un module API dans un tableau de bord SecureX. Vérifiez que la console Secure Endpoint n'est pas déjà intégrée à une autre organisation SecureX.

Le portail SecureX peut intégrer plusieurs instances Secure Endpoint, mais Secure Endpoint ne peut être intégré qu'à une seule instance SecureX.

#### Journaux HAR

Si le problème persiste avec l'intégration de Device Insights et Secure Endpoint, consultez [Collecter les journaux HAR à partir de la console SecureX](https://www.cisco.com/c/fr_ca/support/docs/security-vpn/security-vpn/218100-collect-har-logs-from-securex-console.html) pour savoir comment collecter les journaux HAR à partir du navigateur et contactez le support TAC afin d'effectuer une analyse plus approfondie.

### Informations connexes

- [Connexion SecureX \(documentation\)](https://securex.us.security.cisco.com/help/)
- [Support et documentation techniques Cisco Systems](https://www.cisco.com/c/fr_ca/support/index.html?referring_site=bodynav)

#### À propos de cette traduction

Cisco a traduit ce document en traduction automatisée vérifiée par une personne dans le cadre d'un service mondial permettant à nos utilisateurs d'obtenir le contenu d'assistance dans leur propre langue.

Il convient cependant de noter que même la meilleure traduction automatisée ne sera pas aussi précise que celle fournie par un traducteur professionnel.